# **CadFormação e Pautas Formativas**

# **Dúvidas sobre Registros de ATPC no CadFormação**

CADFORMAÇÃO

## **1. Na ATPC do período da manhã foram tratados quatro temas diferentes. A escola deverá cadastrar uma única ação formativa com esses quatro temas no seu título e, depois, selecionar apenas um agrupamento para essa ação cadastrada?**

Cada período de até 7 (sete) ATPC será registrado uma única vez e todos os temas devem ser informados no momento em que a ação for nomeada no CadFormação. (O sistema permite selecionar somente um agrupamento, selecione o principal.)

# **2. É obrigatório o uso do CadFormação ou ficará a critério da unidade escolar escolher o tipo de registro?**

O CadFormação é o sistema para registro, gerenciamento e monitoramento de todas as ações de formação realizadas no âmbito da SEDUC-SP. Dessa forma, o registro das ATPC é obrigatório, sempre. Além disso, pode ser considerado um Portfólio de registro de ações, bem como um espaço digital reservado para guardar materiais em arquivos digitais, tais como: pautas, imagens, textos e atividades.

## **3. Como deverá ser o preenchimento do registro na SED passo a passo?**

O "Documento Orientador – ATPC" para registro está disponível no hotsite do CadFormação, **www.escoladeformacao.sp.gov.br/cadformacao**, em "Modelos de Documentos para Registro" e, em seguida, "Diretorias de Ensino e Unidades Escolares".

## **4. PC, Vice-diretor e Diretor poderão registrar a ATPC no CadFormação?**

Todos os membros da Equipe Gestora da escola podem realizar o registro da ação de formação no sistema.

## **5. Os registros das ATPC devem ser feitos no sistema CadFormação no mesmo dia?**

O registro da ATPC tem dois passos: "Proposta de Ação" e "Relatório da Ação". A "Proposta de Ação" corresponde ao planejamento e deve ser realizada antes da ATPC. O "Relatório da Ação", etapa ainda não concluída no sistema CadFormação, está em desenvolvimento e tão logo for implementada, essa ação será realizada após o término da ATPC.

## **6. Se houver 3 (três) ATPC semanais por segmento, cada uma delas terá um registro diferente?**

O registro será por período, sendo até sete ATPC. Na "Proposta de Ação" e no "Relatório da Ação" (em desenvolvimento) devem ser contemplados todos os segmentos que participaram em cada período. Se a escola tiver dois períodos, deverão ser feitos dois registros em cada dia. No campo "título da ação" deve ser indicado o(s) tema(s) que foram tratados no período. Exemplo: Educação Inclusiva, EMAI e Currículo Paulista etc.

## **7. PC do CEEJA e CEL terão de registrar as ações no CadFormação também?**

Todas as ATPC da Rede devem ser registradas no CadFormação.

## **8. A ATPC dos Anos Iniciais deverá ser registrada no CadFormação?**

Todas as ATPC da Rede devem ser registradas no CadFormação.

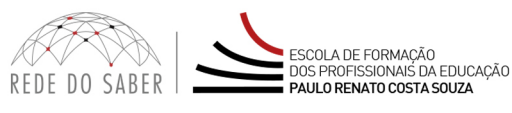

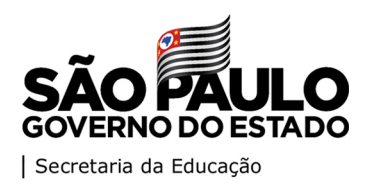

# **CadFormação e Pautas Formativas**

### **9. Quais formatos dos arquivos e dos materiais utilizados na ATPC poderão ser inseridos?**

A função do sistema é servir como um Portfólio, e podem ser inseridos arquivos em formatos de texto: PDF, DOC, DOCX; planilhas nos formatos: XLS. XLSX; e imagens no formato: JPEG, JPG ou PNG.

#### **10. Como registrar as ATPC que foram realizadas antes da disponibilização do sistema?**

As ATPC devem ser registradas a partir do dia 3 de fevereiro de 2020. Comecem registrando as ATPC atuais e, aos poucos, registrem aquelas que já foram realizadas. Na justificativa, informem que o sistema ainda não estava disponível.

#### **11. O que deverá ser registrado? Há tópicos?**

CADFORMAÇÃO

Deverá ser registrado tudo o que foi desenvolvido no momento da formação, conforme o "Documento Orientador – ATPC", disponível no hotsite do CadFormação, **www.escoladeformacao.sp.gov.br/cadformacao**, em "Modelos de Documentos para Registro" e, em seguida, "Diretorias de Ensino e Unidades Escolares".

# **12. Pressupondo que o PC tenha iniciado a ATPC e sua carga horária de trabalho finalize antes do término, quem fará a conclusão, o Diretor ou o Vice? O registro deverá ser feito em dois momentos e/ou dois perfis ou apenas em um único?**

O prosseguimento deve feito por um dos profissionais da Equipe Gestora e o registro em um único momento.

#### **13. O registro das ATPC pode ser efetivado em dia posterior à ação, diante de imprevistos?**

A **"Proposta de Ação"** pode ser preenchida no dia ou anterior ao momento da ATPC.

O **"Relatório da Ação"** ainda não está disponível no CadFormação (em desenvolvimento); quando for disponibilizado, deverá ser finalizado sempre na semana em que a ATPC foi realizada.

#### **14. Quem irá alimentar o CadFormação?**

Todos aqueles que propuserem ação formativa, seja em órgão central, DE ou UE. Todas as informações estão nos slides utilizados na videoconferência e estão disponíveis no hotsite do CadFormação, **www.escoladeformacao.sp.gov.br/cadformacao**, em "Modelos de Documentos para Registro" e, em seguida, "Materiais de Apoio".

## **15. Nas escolas do Programa de Ensino Integral, os registros das ATPC de área serão realizados pelo PCA ou pelo PCG?**

Nas escolas PEI devem ser registradas tanto a ATPC como a ATPCG, respectivamente pelo PCA e PCG, com registro do desenvolvimento, alinhamentos realizados e abordagens principais do que foi tratado nas formações.

## **16. O registro da ATPC não se traduz apenas no registro de pautas formativas, mas no desenvolvimento destas e de outros temas formativos trabalhados, certo?**

Correto! A função do CadFormação é servir como um portfólio da ATPC e registro do desenvolvimento, alinhamentos realizados e abordagens principais do que foi tratado. A pauta pode ser anexada à plataforma como um dos materiais utilizados nessa ação de formação, assim como outros, tais como textos e imagens.

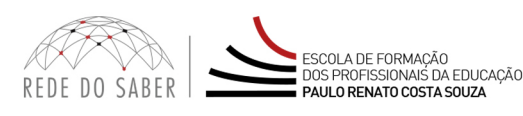

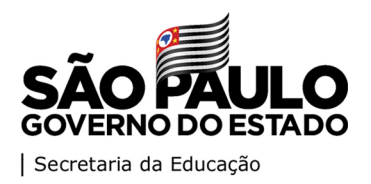

# **CadFormação e Pautas Formativas**

#### **17. Há um modelo de lista de presença para as ATPC?**

Está disponível um modelo de lista de presença no hotsite do CadFormação, **www.escoladeformacao.sp.gov.br/cadformacao**, em "Modelos de Documentos para Registro" e, em seguida, "Diretorias de Ensino e Unidades Escolares". Após assinada, deve ser salva em PDF, JPEG, JPG ou PNG e inserida no CadFormação. Para isso, podem ser utilizados scanners de mesa ou aplicativos de dispositivos móveis, como o *Microsoft Office Lens*. (Lembrando que o "Relatório da Ação" ainda não está disponível para registro no CadFormação.)

#### **18. Como enviar a lista de presença da ATPC?**

CADFORMAÇÃO

Haverá uma aba específica para realizar o *upload* dessa lista. Após ser assinada, deverá ser salva em: PDF, JPEG, JPG ou PNG e inserida no CadFormação. Para isso, podem ser utilizados scanners de mesa, aplicativos de dispositivos móveis, como o *Microsoft Office Lens*.

#### **19. Como o professor irá assinar a ATA pelo sistema?**

Não haverá mais ATA com registros e assinaturas. O registro segue no CadFormação. O professor deve assinar a lista de presença (conforme item 17), para ser anexada no CadFormação.

#### **20. No campo "Nova/Reedição", como preencho no registro de ATPC?**

Para ATPC, selecionem sempre "Nova". O campo "Reedição" deverá ser selecionado apenas no caso de cursos que serão ofertados novamente.

#### **21. No campo "Edição/Ano", como preencho no registro de ATPC?**

Para ATPC, informem somente o ano. A informação sobre "Edição" será registrada somente no registro de cursos.

# **Dúvidas sobre Orientações Técnicas**

#### **1. Qual é o limite de convocação para OT no ano para professores e coordenadores?**

O procedimento deverá ser conforme as Resolução SE 62 e 63, de 11/12/2017.

**2. Caso sejam realizadas OT com PC sobre dois temas, no mesmo dia e com revezamento do público, como por exemplo: Inova e Educação Especial, deverão existir dois lançamentos, sendo um para o Inova e outro para a Educação Especial? Se sim, como a parte financeira será lançada? Serão duas vezes também? No caso de um único lançamento no item "Agrupamento", qual será escolhido?** 

Entendemos dessa forma que a convocação será por 8 horas com dois temas abordados.

Para esse caso, a orientação é a seguinte: Cadastrem a OT uma única vez, registrem o revezamento no campo "Metodologia"; na sequência, selecionem o item "Não há um componente principal" e, em seguida, "Modalidades" e "Disciplinas".

Como agrupamento, selecionem o assunto mais relevante no momento.

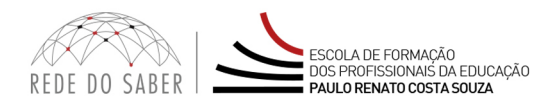

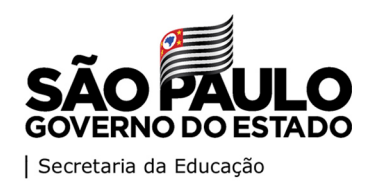

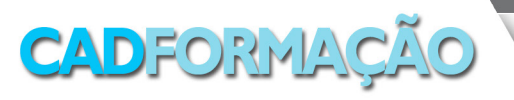

# **CadFormação e Pautas Formativas**

## **3. Se alguma DE realizou uma OT, será possível registrar o cadastro atrasado?**

Sim, é possível. Deve ser justificado que o sistema estava indisponível.

### **4. Como registrar as formações do Programa Escola da Família?**

As ações do PEF deverão ser registradas como Orientações Técnicas.

## **5. Um evento externo, como por exemplo: palestra de um autor para DE e escolas, deve ser registrado no CadFormação?**

O CadFormação destina-se ao registro das ações de formação continuada dos profissionais da Educação, tais como: Conferência, Congresso, Convenção, Encontro, Fórum, Grupo de Pesquisa e Estudo, Jornada, Oficina, Palestra e Seminário.

Se a ação for promovida pela diretoria de ensino, esta deve realizar o registro no CadFormação. Caso seja realizada pela escola, esta será responsável pelo registro.

# **6. Na aba "Documentos Anexos" não há o campo "Lista de Presença" para adicionar; não será necessário? Haverá um modelo de lista de presença de OT?**

A DE deve registrar o efetivo exercício da Orientação Técnica, por isso, não é necessário registrar a lista de presença.

# **Dúvidas sobre Cursos**

#### **1. Podem ser contratadas pessoas para ministrar os cursos com verbas da SEDUC-SP?**

Qualquer solicitação para cursos que envolvam custos, o órgão competente da DE deve ser contatado. Na impossibilidade de solução, o contato deve ser direcionado à COFI.

# **2. Qualquer professor da unidade escolar pode propor um curso para seus pares ou somente o PC e/ou o Diretor?**

Os cursos podem ser propostos por membros da Equipe Gestora das escolas e equipes da DE, e a execução pode ser feita por professores, gestores, parceiros, entre outros.

#### **3. As formações poderão ser ofertadas na modalidade EAD?**

Os cursos de aperfeiçoamento com no mínimo 30 horas, oferecidos pelas DE e UE, podem ser ofertados na modalidade EAD, desde que mencionados no Regulamento e no Registro do Curso.

# **Dúvidas sobre Acesso**

#### **1. O que deve ser feito se o profissional não tiver acesso ao CadFormação?**

Os níveis de acesso ao sistema são definidos de acordo com o cargo, e a Unidade de Alocação deve verificar se o perfil (cargo/função) do profissional está correto na SED (Secretaria Escolar Digital). Caso esteja incorreto, deve ser solicitada a regularização junto ao Núcleo de Recursos Humanos da DE do profissional.

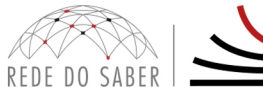

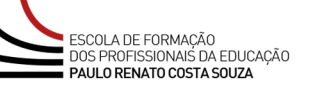

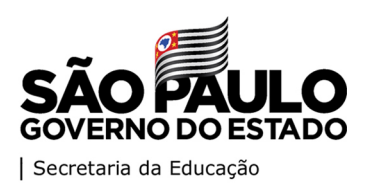

# **CadFormação e Pautas Formativas**

- **2. Quem terá acesso ao sistema CadFormação?**
- a. **Professores Coordenadores, Vice-diretores e Diretores** devem registrar a ATPC e podem propor cursos;
- b. **PCNP** devem registrar Orientações Técnicas e outras ações de formação, além da proposição de cursos;
- c. **Diretores de Núcleos e Centros** devem validar e analisar as Orientações Técnicas, outras ações de formação e cursos. Na sequência, encaminhar os dados para o aceite da EFAPE;
- d. **Supervisores de Ensino** devem registrar as Orientações Técnicas e outras ações de formação e realizar a proposição de cursos. Na sequência, encaminhar os dados para o aceite da EFAPE;
- e. **A Equipe da EFAPE** deve registrar as Orientações Técnicas e outras ações de formação, podendo também propor cursos. Na sequência, validar as Orientações Técnicas, cursos das UE e das DE;
- f. **As Equipes dos Órgãos Centrais** devem registrar os Grupos de Pesquisa e Estudo para produção de materiais didáticos.
- **3. No caso de problemas de conexão, o registro poderá ser retroativo? Se sim, até quantos dias?**

As ações devem ser cadastradas com antecedência. Na impossibilidade, esses cadastros deverão ocorrer o mais breve possível.

# **Dúvidas Gerais**

CADFORMAÇÃO

## **1. Com a implementação dessa nova plataforma, o antigo CadFormação será utilizado como um arquivo para as diretorias poderem acessar os registros realizados anteriormente?**

Sim, o antigo CadFormação servirá como um banco de dados e registro do histórico das ações de 2011 até 2019 e como finalização das ações de 2019.

# **2. Como proceder para finalizar o registro de curso pendente, tendo em vista a certificação dos participantes?**

Os cursos realizados em 2019 devem ser finalizados no sistema antigo.

#### **3. A quem recorrer em caso de problema com o CadFormação?**

Os problemas referentes ao cargo e à Unidade de Alocação devem ser encaminhados ao Núcleo de Recursos Humanos das DE.

Problemas técnicos e dúvidas sobre o preenchimento dos campos devem ser encaminhados por meio de ocorrências registradas no site: **https://atendimento.educacao.sp.gov.br**.

# **Legislação**

As legislações que versam sobre Cursos e Orientações Técnicas são:

**[Resolução SE 62, de 11/12/2017](http://siau.edunet.sp.gov.br/ItemLise/arquivos/62_17.HTM?Time=11/01/2019%2011:14:02) [Resolução SE 63, de 11/12/2017](http://siau.edunet.sp.gov.br/ItemLise/arquivos/63_17.HTM?Time=11/01/2019%2011:14:12) [Portaria EFAP 21, de 21/12/2017](http://www.escoladeformacao.sp.gov.br/portais/Portals/84/docs/acoes_de_formacao/cadformacao/legislacao/1 Portaria EFAP 21, de 21 de dezembro de 2017.pdf)**

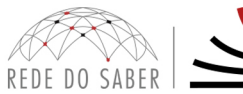

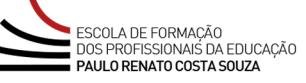

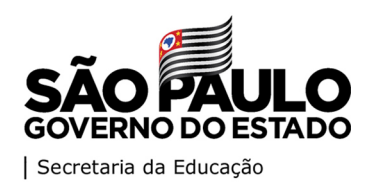